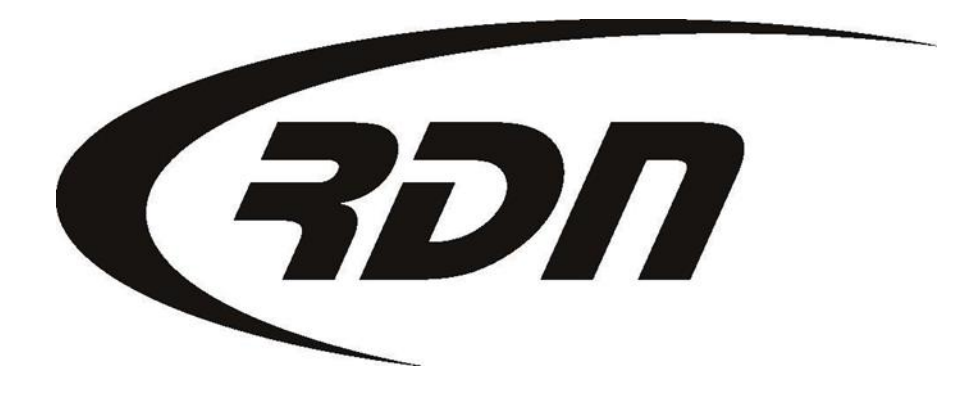

RDN Training: Lost Password **CONFIDENTIAL** 

## Lost Password

If you have lost your password, or it has expired, you may request a lost password via the RDN Login page. RDN will send you a temporary password to the email address on profile.

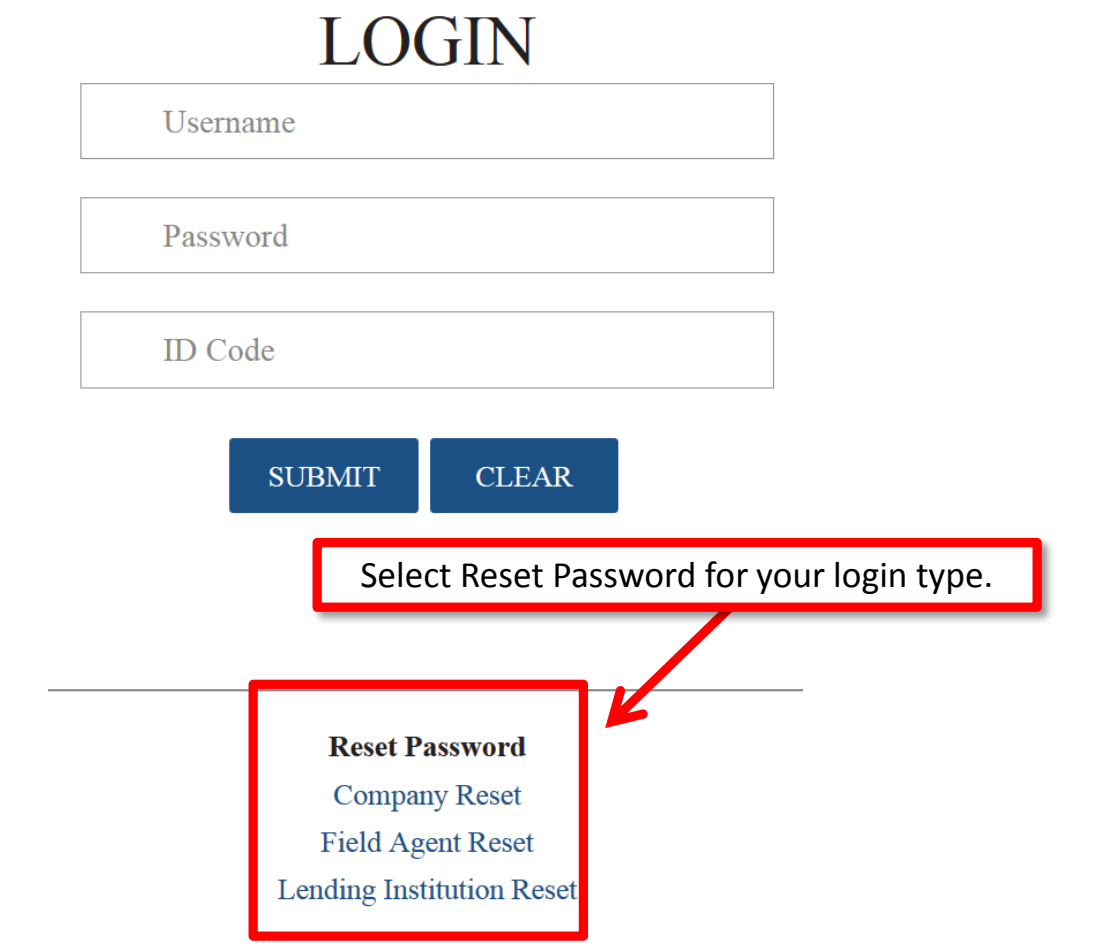

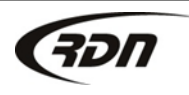

### Lost Password

## **LOGIN TO RDN**

#### Company / Limited User: E-mail lost password

Enter your information in order to create a temporary password

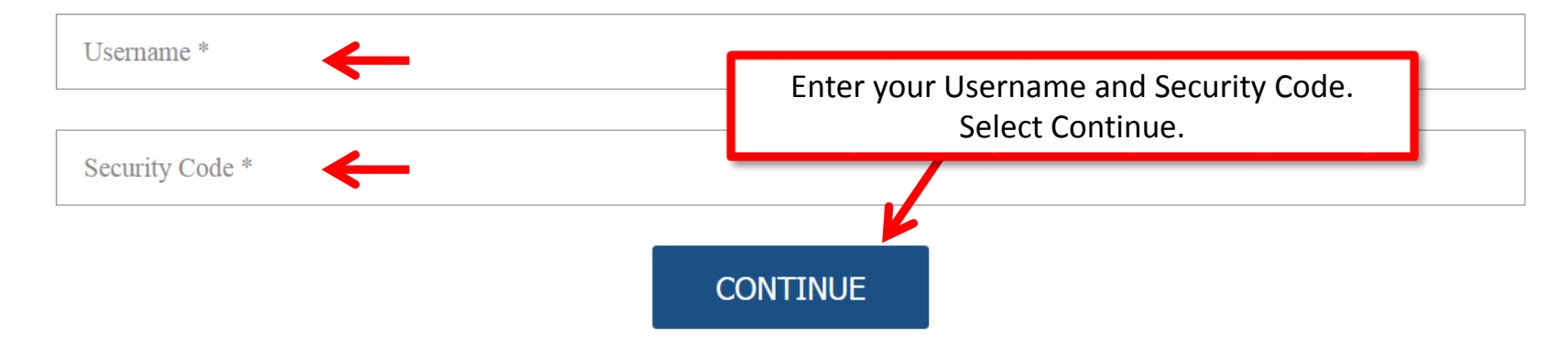

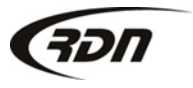

Lost Password

# **LOGIN TO RDN**

#### **Company / Limited User: E-mail lost password**

Enter your information in order to create a temporary password

What was your childhood nickname?

**EMAIL NEW PASSWORD** 

Provide an answer to your security question. Select Email New Password. RDN will email a temporary password to the password reset email address on profile. Please check your Junk or Spam folder in you have not received your temporary password in your inbox.

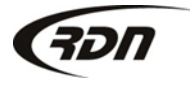

Answer

## Questions??

**If you have any questions, please contact RDN Support at 817-204-0298, option 1, or via email: support@recoverydatabase.net.**

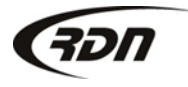